# NÁVOD OVLADAČ PREZENTACÍ WL3

# POZOR!

Bezpečnostní opatření

- Aby nedošlo k poškození očí, nesměřujte laserový paprsek zejména u lidí na tvář, nedívejte se přímo na laserový paprsek
- Nesměřujte laserový paprsek směrem k zrcadlům nebo jiným reflexním povrchům
- Uchovávejte mimo dosah dětí
- Laserový paprsek nesledujte teleskopickými zařízeními´
- Nedemontujte přístroj, neopravujte zařízení sami může to způsobit vystavení nebezpečnému laserovému záření.

#### úvod

Děkujeme, že jste si vybrali náš multifunkční WL3. Je to skvělý prezentační nástroj PowerPoint! Díky tomu můžete komunikovat s publikem a stále udržovat kontrolu nad notebookem nebo počítačem. Nemusíte stát u počítače nebo tabule. Díky němu máte plnou kontrolu! S WL3 můžete snadno implementovat své nejlepší prezentace v aplikaci PowerPoint. Pracuje v okruhu 10 metrů.

## Popis výrobku

Vysoce kvalitní WL3 PRESENTER umožňuje plnou kontrolu nad vaší prezentací do 10 metrů od počítače. Navrženo pro snadné a pohodlné ovládání. Mnoho zástupců k prezentacím v aplikaci PowerPoint. Napájeno 2 bateriemi AAA, které lze snadno vyměnit. Technologie USB 2.0, plug and play nejsou v systémech Windows 2000, XP, Vista vyžadovány ovladače. Kdo by měl mít toto zařízení? Všichni lidé, kteří provádějí prezentace pomocí počítače (zejména z aplikace PowerPoint) a projektoru - např. učitelé, školitelé, podnikatelé.

#### Instalace a montáž baterií:

1. Otevřete kryt baterie, vložte podle výkresu. Viz obrázek níže

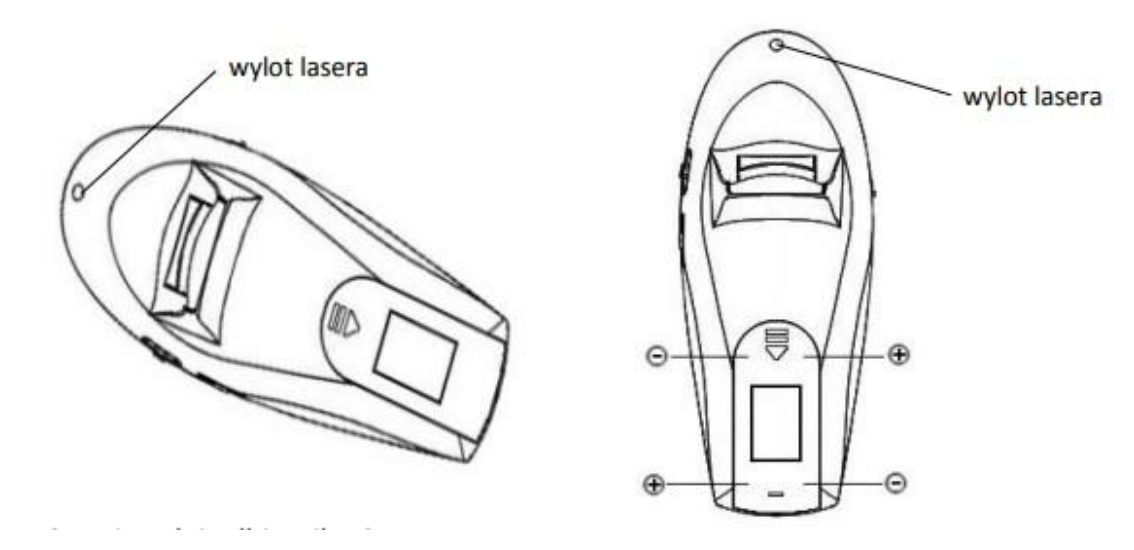

# 2. Nainstalujte USB přijímač

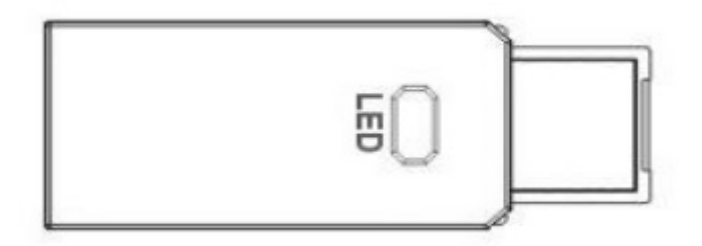

3. Připojte přijímač k portu USB počítače. Nyní můžete vidět, že se systém zobrazí zpráva "nový hardware nalezen" na oznamovací liště. Systém automaticky najde ovladač pro nové zařízení. Poté se zobrazí zpráva "zařízení je "připraven k použití "(V systému Win98 / Win98 systém vyžaduje instalaci ovladače z disku CD). LED dioda: Když je bezdrátový moderátor v režimu spánku, LED dioda se často zapíná a vypíná. Zapněte spínač levého napájení WL3 a začněte používat bezdrátový moderátor. Při použití funkce WL3 může přijímač přijímat signál z bezdrátové síťě.

#### Podporované operační systémy

Windows 98 SE, Me, 2000, XP, Windows Vista, Windows 7, Mac OS, Linux

Obsah balení

multifunkční bezdrátový ovladač \* 1

Přijímač USB 1

Návod k obsluze 1

Tabulka funkcí

#### Popis funkcí tlačítek

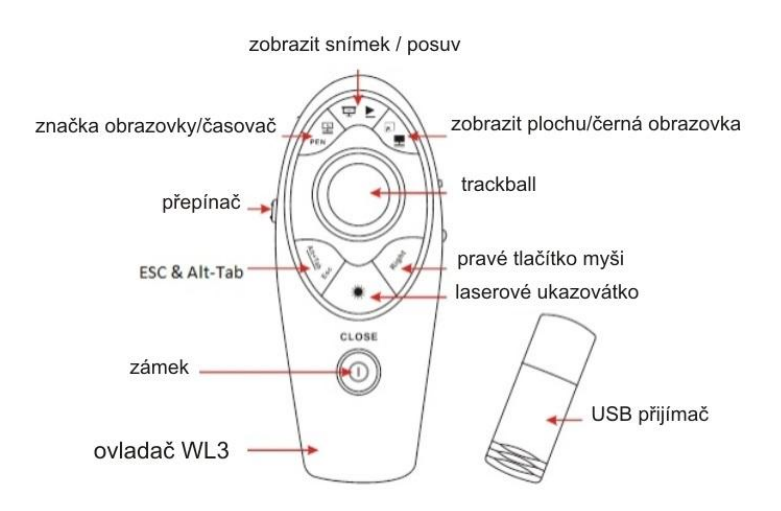

Funkce Celá obrazovka, odpočítávání do konce, page show, černá obrazovka, výstup, přepínání mezi programy, indikátor laser, zavře aktivní okna, nahoru / dolů, zoom, show, multimédia, hlasitost, volitelný trackball, ovladač, levé tlačítko myši, pravé tlačítko myši

# Funkce počítačové myši

WL3 má všechny funkce bezdrátové počítačové myši: kurzor, doleva a doprava tlačítko myši. Prezentační funkce a laserové ukazovátko. Otevřený Power Point Program; stisknutím tlačítka Prezentace na předváděči dostanete celoobrazovkový režim prezentace. Chcete-li se přesunout ze stránky na stránku a vrátit se na předchozí stránku, použijte posuvník "na" dopředu - zpět "vpravo přednášejícího. Chcete-li vypnout celoobrazovkový režim prezentace, použijte tlačítko Esc. Chcete-li zobrazovací body zapnout pomocí ukazatele laseru, podržte stisknuté tlačítko Klíč pro laserové ukazovátko (laserový paprsek nesměřujte k očím posluchačů)

# ČASTO KLADENÉ OTÁZKY:

Tlačítko Celá obrazovka nefunguje, jaký je důvod?

Zkontrolujte, zda je funkce ZoomIt zapnutá, můžete ji zkontrolovat v pravém dolním rohu obrazovky. Pokud nevidíte ovladač ZoomIt, navštivte www.noviatec.com a stáhněte si ho softwaru (na kartě "služba a podpora").

Jak zjistit, zda je baterie správně nainstalována?

Důvodem může být zapnutí dálkového ovládání. Po vložení baterií podle pokynů přepněte tlačítko na straně dálkového ovladače (levá strana) v poloze "Zap". Poté stiskněte laserové tlačítko a nasměrujte jej na rovný povrch (stěna, promítací plátno atd.). Pokud se objeví dioda, baterie pracují správně.

Po vložení baterie a zapnutí dálkového ovládání nelze laserový paprsek aktivovat. Příčiny mohou být:

a) Baterie není správně nainstalována, zkontrolujte, zda je kladné a mínusové správné umístění.

b) Baterie je vybitá. Vyměňte baterii za novou.

Po instalaci přijímače do USB portu počítače počítač nerozpozná zařízení.

Zkontrolujte, zda port USB počítače funguje správně. Zkuste použít jiný port USB nebo zkontrolujte zařízení ve spolupráci s jiným počítačem, abyste vyloučili chybný problém

# Port USB.

Pokud byla příčina vadného portu USB vyloučena, přeinstalujte ovladač a zkuste to znovu. Dálkové ovládání funguje pouze jako indikátor, přijímač není rozpoznán funkcím počítače počítačová myš není aktivní. Dálkový ovladač funguje jako laserový ukazatel, ale přijímač není rozpoznán PC.

Pravděpodobně je důvodem chybějícího nebo nesprávného párování přijímače pomocí dálkového ovladače.

# Způsoby párování:

Metoda 1:

Stiskněte pravé tlačítko myši na dálkovém ovladači WL3, poté připojte USB při stisknutém tlačítku; LED kontrolky přijímače by se měly rozsvítit.

# Metoda 2:

Po připojení USB přijímače k portu počítače přemístěte kuličku dálkového ovládání WL3 (Trackball) a postupujte podle kurzoru na obrazovce počítače. LED kontrolka přijímače by se měla rozsvítit a potom zhasnout. Pokud LED dioda přijímače rychle bliká nebo zůstane stále (nehrozí), znamená to že párování selhalo. Pokud se párování pomocí výše uvedených metod neshoduje až třikrát, znamená to, že pilot nebo je přijímač poškozen.

Laserové světlo je ztlumené, proč?

Nejčastější příčinou je vyčerpaná baterie, vyměňte baterii za novou. Pokud i přes výměnu baterie za novou, laserové světlo je stále tmavé, může to znamenat, že laserový modul je opotřebovaný.